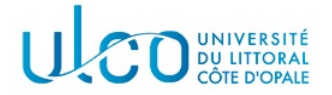

# Introduction au développement sous Android TP2

Master ISIDIS/I2L -  $2^{me}$  année

année 2022-2023

#### Introduction

L'objectif de ce second TP est d'appréhender la mise en page des applications Android et la gestion de leurs composants graphiques, au travers d'une application assez basique : une petite calculette.

### Modalités de récupération

À la fin du TP (ou pendant), vous déposerez votre tp sur un dépôt git, dont vous transmettrez le lien `a l'adresse mail suivante :

christophe.renaud@univ-littoral.fr

### Exercice 1

Créez un nouveau projet Android dont le nom devra nécessairement être de la forme CalcNom, où nom sera remplacé par votre nom, et modifiez-le de telle manière que :

- $-$  il dispose d'une icône qui corresponde au thème de l'application;
- $-$  il utilise un *layout* de type **constraint layout**;
- il fasse apparaître un message de copyright en bas de l'écran, de la forme  $\ll$  Copyright votre nom  $2022/2023$  ».

#### Exercice 2

Réalisez à présent l'interface graphique de la calculette, telle qu'elle apparaît en figure 1.

#### Exercice 3

Associez les différents boutons aux actions correspondantes :

- le bouton Raz doit remettre les valeurs des opérandes à « vide »;
- le bouton = doit effectuer l'opération, en fonction de l'opérateur sélectionné (sous réserve que ce soit possible) ;
- le bouton Quitter doit permettre de quitter l'application.

## Exercice 4 (à rendre)

Dans cette dernière partie, prévoyez une version dans les deux modes portrait et paysage (la mise en page pour ce dernier est laissée à votre convenance).

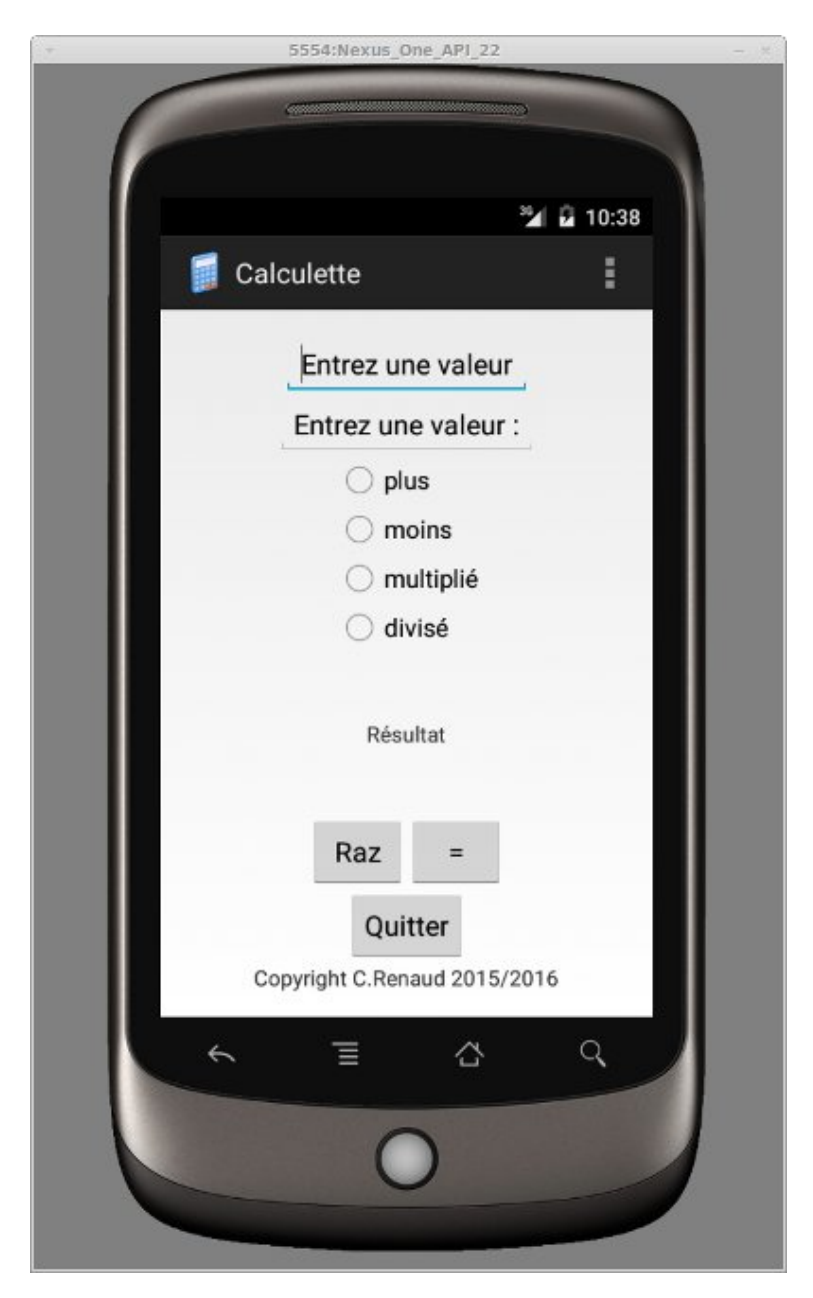

 ${\rm FIGURE}$ 1 – L'interface graphique de la calculette à réaliser